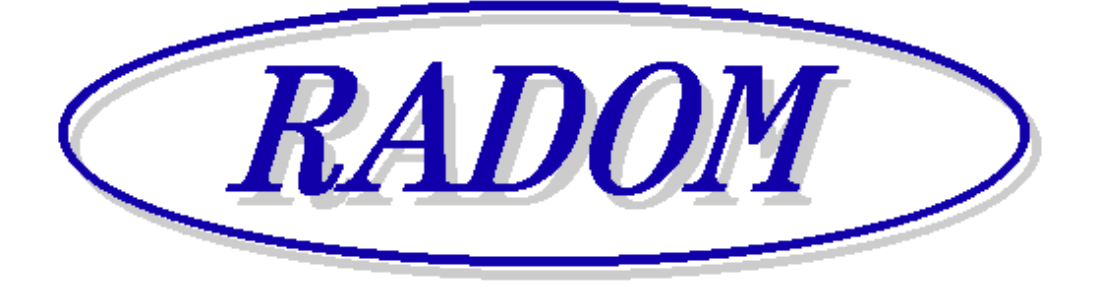

\_\_\_\_\_\_\_\_\_\_\_\_\_\_\_\_\_\_\_\_\_\_\_\_\_\_\_\_\_\_\_\_\_\_\_\_\_\_\_\_\_\_\_\_\_\_\_\_\_\_\_\_\_\_\_\_\_\_\_\_\_\_\_\_\_\_\_\_\_

# **Systém RADOM SECURITY a RADOM SECURITY FIRE pro zabezpečení objektů**

**Vydání: srpen '23** 

# **Návod na montáž a obsluhu zařízení dálkového přenosu STX23A a STX23A/F/x**

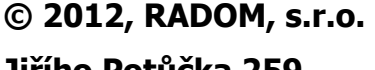

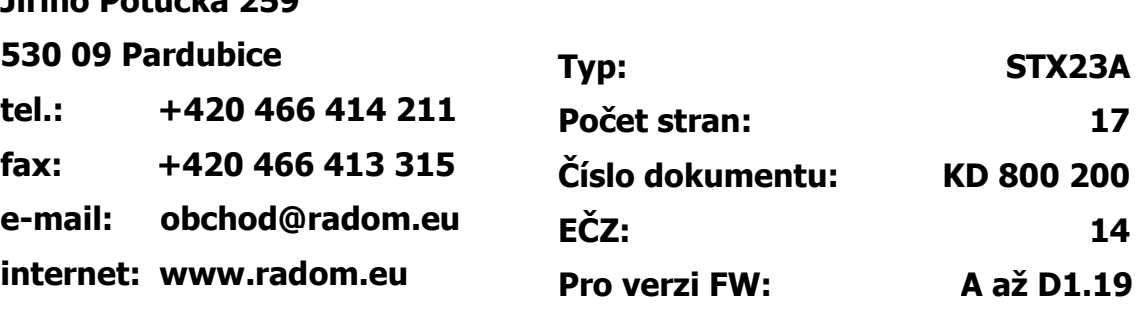

**KD 800 200** 

**STX23A**

**17**

**14**

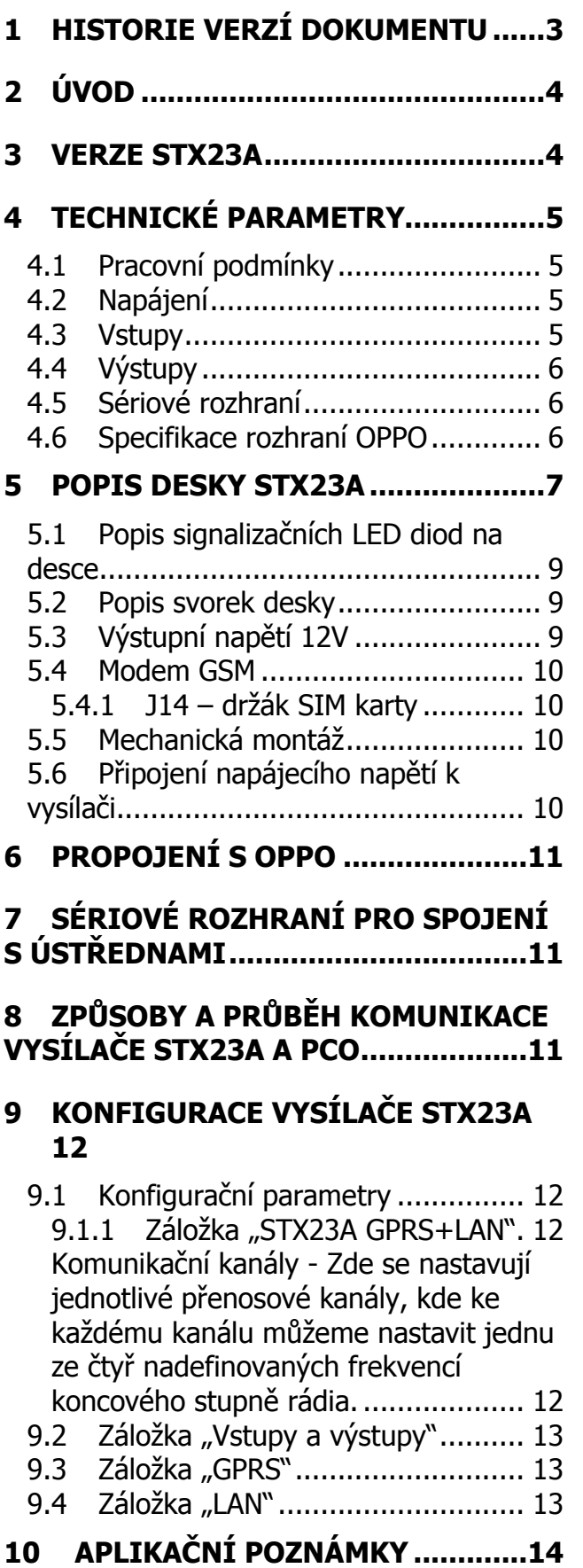

- 10.1 Zapojení vstupů........................ 14
- 10.2 Typy destiček sériového rozhraní14
- 10.3 Příklad připojení OPPO k vysílači 16

# **11 SOUVISEJÍCÍ DOKUMENTACE...16**

# **1 HISTORIE VERZÍ DOKUMENTU**

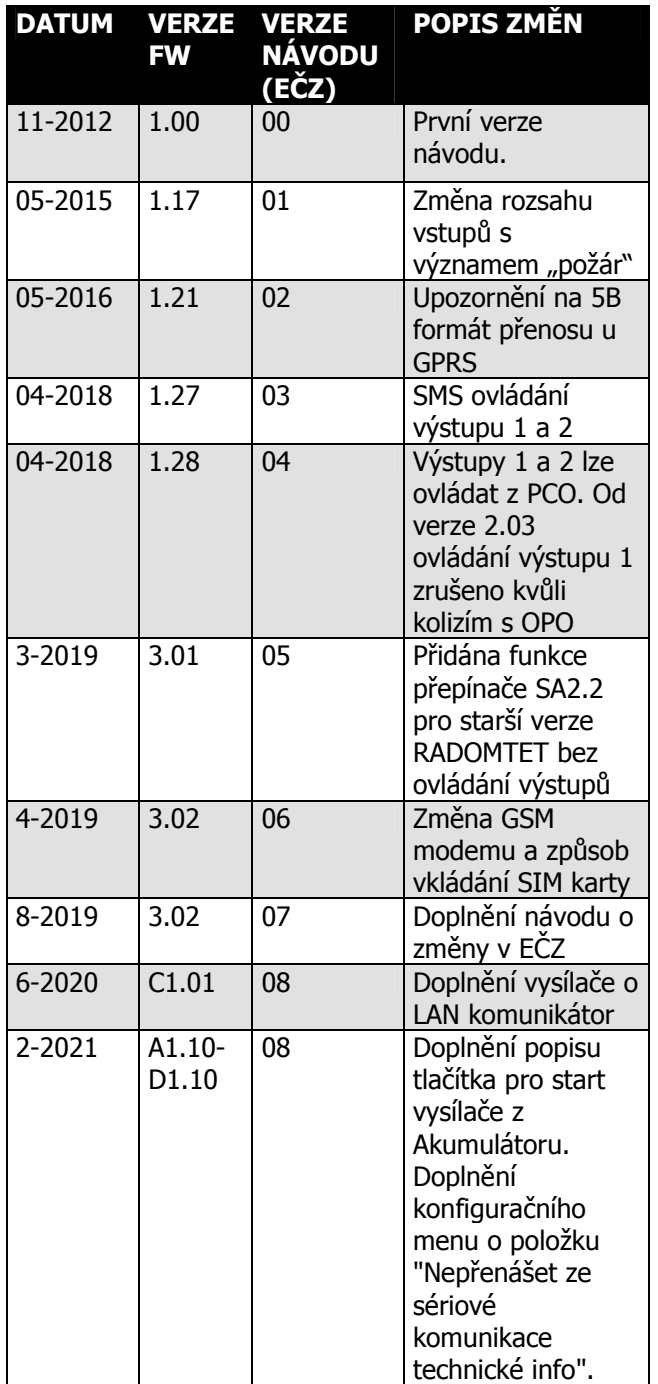

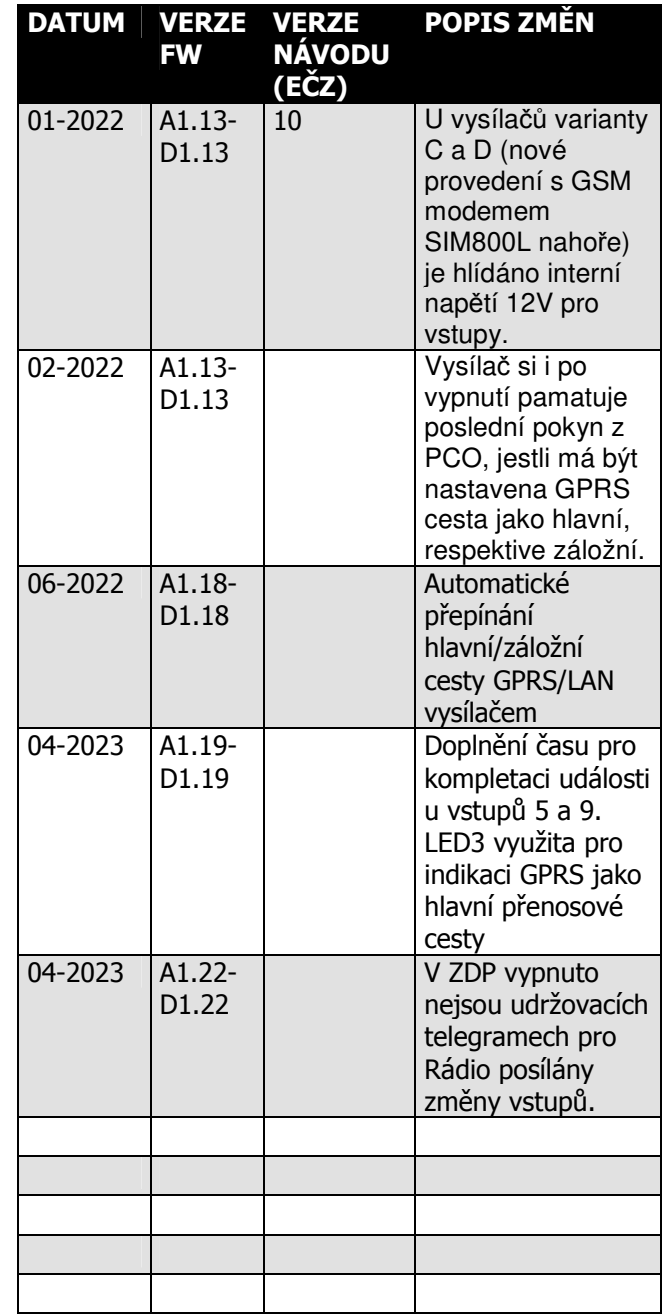

# **2 ÚVOD**

Vysílač STX23A (dále ZDP - zařízení dálkového přenosu) je univerzální zařízení určené k přenosu bezpečnostních a servisních dat elektronických požárních/zabezpečovacích systémů (dále jen **EPS/EZS**) na vzdálený pult centrální ochrany RADOM PCO (dále jen **PCO**).

Přenos dat probíhá buď pomocí rádiového přenosu, nebo v GPRS<sup>1</sup> datovém provozu libovolného operátora v pásmu 900/1800MHz.

**Rádiová cesta může být nahrazena rozhraním LAN - ETHERNET a přenos na PCO pak probíhá prostřednictvím UDP/IP paketů. Pokud je dále v textu zmiňována rádiová přenosová cesta, je možné ji zaměnit za rozhraní LAN.** 

Vysílač je primárně určen k připojení k požárním ústřednám EPS, ale dle určení je možno ho také připojit k zabezpečovacím ústřednám EZS.

Propojení vysílače s ústřednami je možno pomocí 16. univerzálních libovolně použitelných vstupů, dále umožňuje připojení ústředen přes sériovou linku. Navíc obsahuje vstupy/výstupy pro propojení s obslužným polem požární ochrany (dále jen OPPO).

Rádiová komunikace probíhá **jednosměrně** směrem k PCO, v případě GPRS a LAN se jedná o **obousměrnou potvrzovanou komunikaci**. Ve všech případech se v pravidelných intervalech kontroluje funkčnost spojení mezi vysílačem a PCO.

Dle konfigurace je možné vysílač použít pouze pro komunikaci přes rádiový kanál (LAN kanál), GPRS kanál, nebo lze tyto komunikační cesty libovolně kombinovat. Tj. jako hlavní přenosový kanál použít rádiovou (LAN) cestu, v případě výpadku rádiového spojení přepnout komunikaci na GPRS kanál atd.

# **3 VERZE STX23A**

**STX23A/R -** normální provedení vysílače STX23A s osazeným rádiem

**STX23A/G -** normální provedení vysílače STX23A s osazeným GSM modulem (bez rádia) **STX23A/D** - normální provedení vysílače STX23A s osazený rádiem a GSM modulem (DUAL)

**STX23A/F/R** - hasičské provedení STX23A s osazeným rádiem **STX23A/F/G** - hasičské provedení STX23A s osazeným GSM modulem (bez rádia) **STX23A/F/D** - hasičské provedení STX23A s osazeným rádiem a GSM modulem (DUAL). **V tomto provedení může být rádiový přenos nahrazen rozhraním LAN - ETHERNET.** 

 $\overline{a}$ 

<sup>&</sup>lt;sup>1</sup> RADOM, s.r.o. v rámci datových přenosů GPRS zpráv, prováděných prostřednictvím sítí operátorů GSM, negarantuje doručení přenášených dat. Parametry GSM sítě a kvalitu poskytované služby si zákazník dohaduje individuálně s provozovatelem GSM sítě

# **4 TECHNICKÉ PARAMETRY**

## **4.1 Pracovní podmínky**

Zařízení je určeno pro prostředí chráněná proti povětrnostním vlivům s klasifikací podmínek podle ČSN EN 332000-3-AB4.

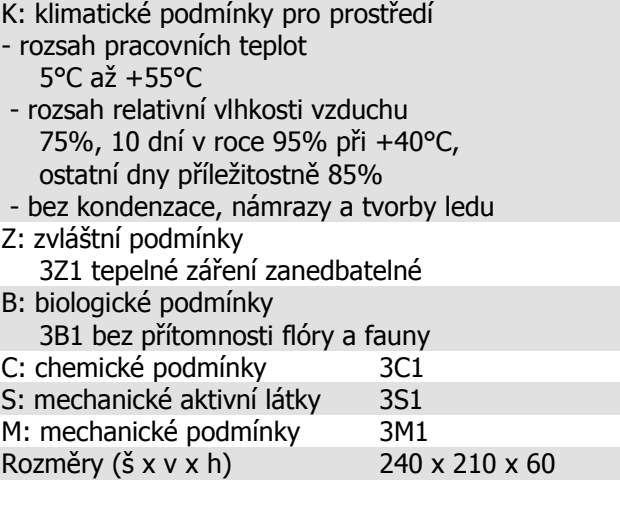

Elektromagnetická kompatibilita (EMC) podle ČSN EN 50130-4

# **4.3 Vstupy**

Vstupy (svorkovnice J1, J2, J3 a J4) jsou určeny k propojení vysílače s ústřednou EPS/EZS. Na desce vysílače STX23A je 16. univerzálních vstupů, které lze ovládat připojením napětí.

Počet vstupů: 16 Provedení vstupů: galvanicky oddělené Vstupní napětí pro stav "0": 0-3V Vstupní napětí pro stav "1": 10 - 28V Vstupní proud při 12V: 3,5mA Vstupní proud při 24V: 7,5mA

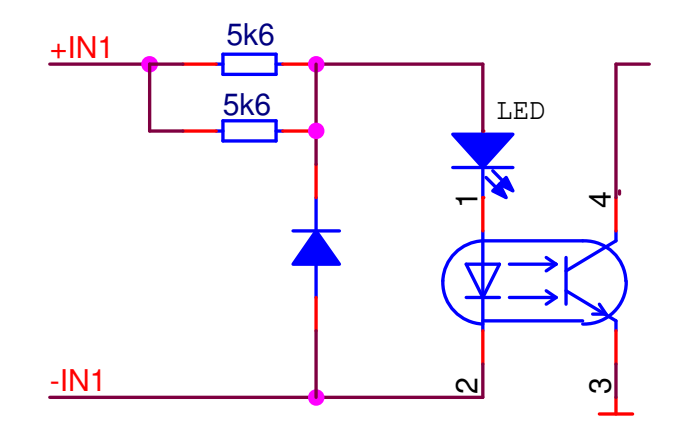

**Obr. 1 - Schéma zapojení vstupního obvodu** 

## **4.2 Napájení**

Vysílač STX23A je napájen ze sítě střídavého napětí 230V. Napájecí napětí je zálohováno vlastním olověným akumulátorem. Funkční akumulátor by měl být vždy připojen k desce vysílače.

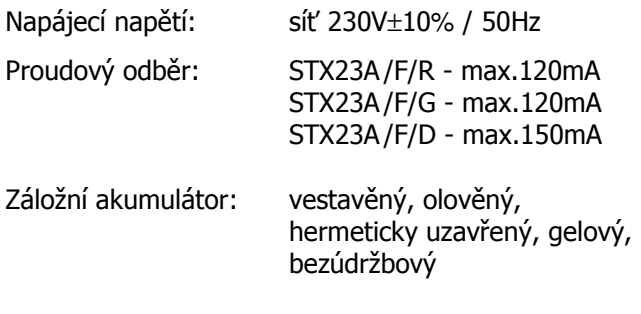

Kapacita záložního akumulátoru: 12V/7Ah

Výstupy 1 až 4 jsou galvanicky oddělené výstupy (od revize desky KB 010 250-4, u starších verzí jsou pouze dva).

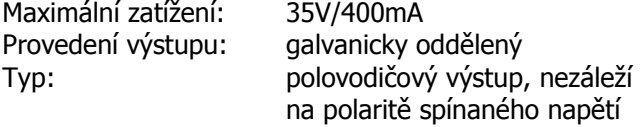

#### **Funkce Výstupů 1 -4:**

Výstupy je možné ovládat pomocí SMS z oprávněných čísel povely **ZAPNI1** ZAPNI2, ZAPNI3, ZAPNI4) respektive, **VYPNI1** (VYPNI1, VYPNI2, VYPNI3, VYPNI4). Výstupy 1 a 2 je možné ovládat také z PCO.

V případě komunikace přes LAN, lze nahradit tuto cestu komerčním LTE modemem, který však vyžaduje občasný reset. K tomu lze využít relé připojené na výstup č. 2. Z oprávněných čísel lze příkazem SMS "LANRESET" provést aktivaci tohoto výstupu na 20s. Výstup lze také ovládat povelem z PCO (impulsní 30s).

Pokud PCO (WRS, RADOMNET do verze 1.2.96) ovládání výstupů neumožňuje, nezapínejte v konfiguraci vysílače tuto funkci (kapitola 9.1.1). Vysílač by se zbytečně pokoušel předat na PCO pakety, které pult neumí zpracovat.

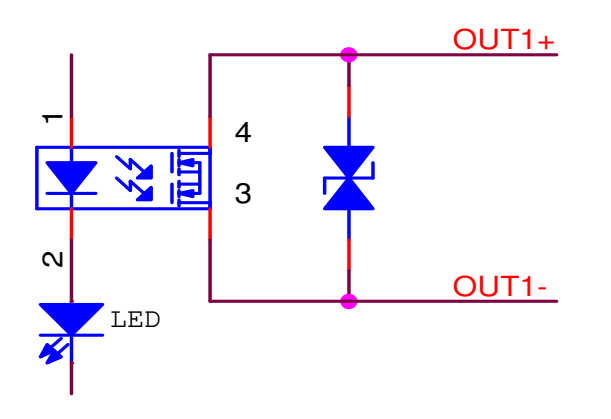

**Obr. 2 - Schéma zapojení výstupního obvodu** 

#### **4.5 Sériové rozhraní**

Slouží k připojení EPS/EZS ústředny přes libovolné sériové rozhraní.

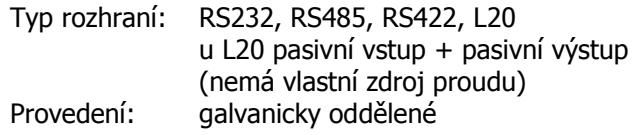

#### **4.6 Specifikace rozhraní OPPO**

Slouží k připojení OPPO (obslužné pole požární ochrany).

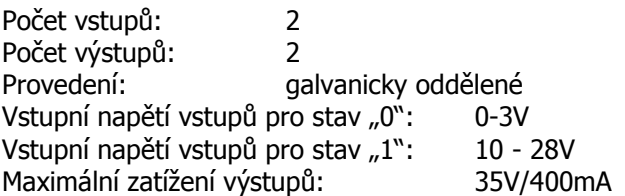

Zapojení vstupů/výstupů OPPO je stejné jako zapojení přímých vstupů a výstupů vysílače.

V režimu HASIČI u vysílače STX23A dojde po aktivaci tlačítka **ZDP\_ZKOUŠKA** k sepnutí vystup **ZDP\_STPUŠTĚNO**. Tato funkce simuluje potvrzení o předání informace **ZDP\_ZKOUŠKA** na PCO pro ústřednu EPS.

#### **UPOZORNĚNÍ:**

Nejedná se ale o skutečné potvrzení, které není vzhledem k jednosměrným rádiovým sítím možné, ale pouze o simulaci tohoto stavu!

Aktivací spínače **ZDP\_VYPNOUT** dojede k sepnutí výstupu **ZDP\_VYPNUTO.** 

## **UPOZORNĚNÍ:**

V tomto režimu se na PCO přenášejí pouze udržovací pakety komunikace a všechny poplachové zprávy jsou zahozeny!

# **5 POPIS DESKY STX23A**

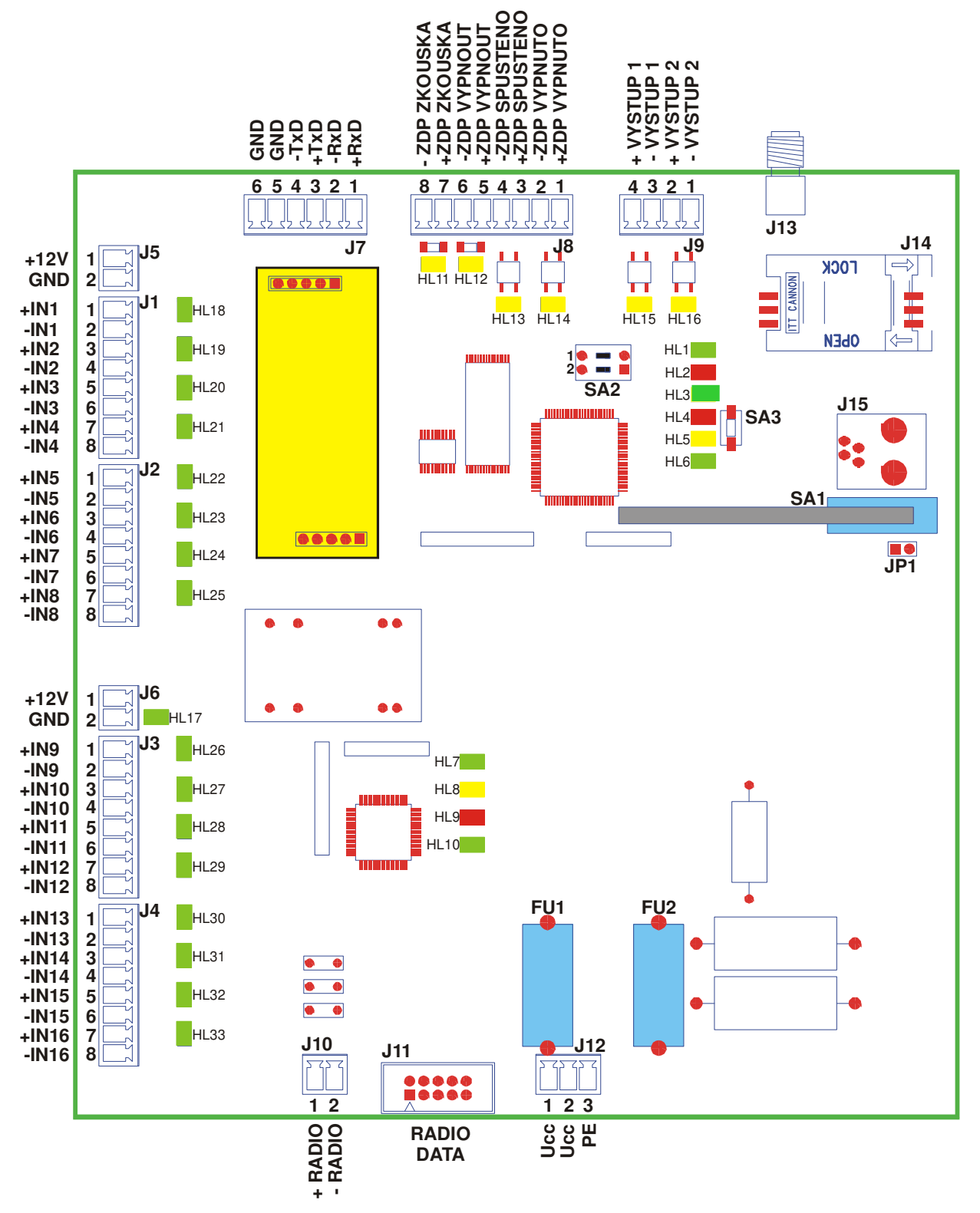

**Obr. 3** 

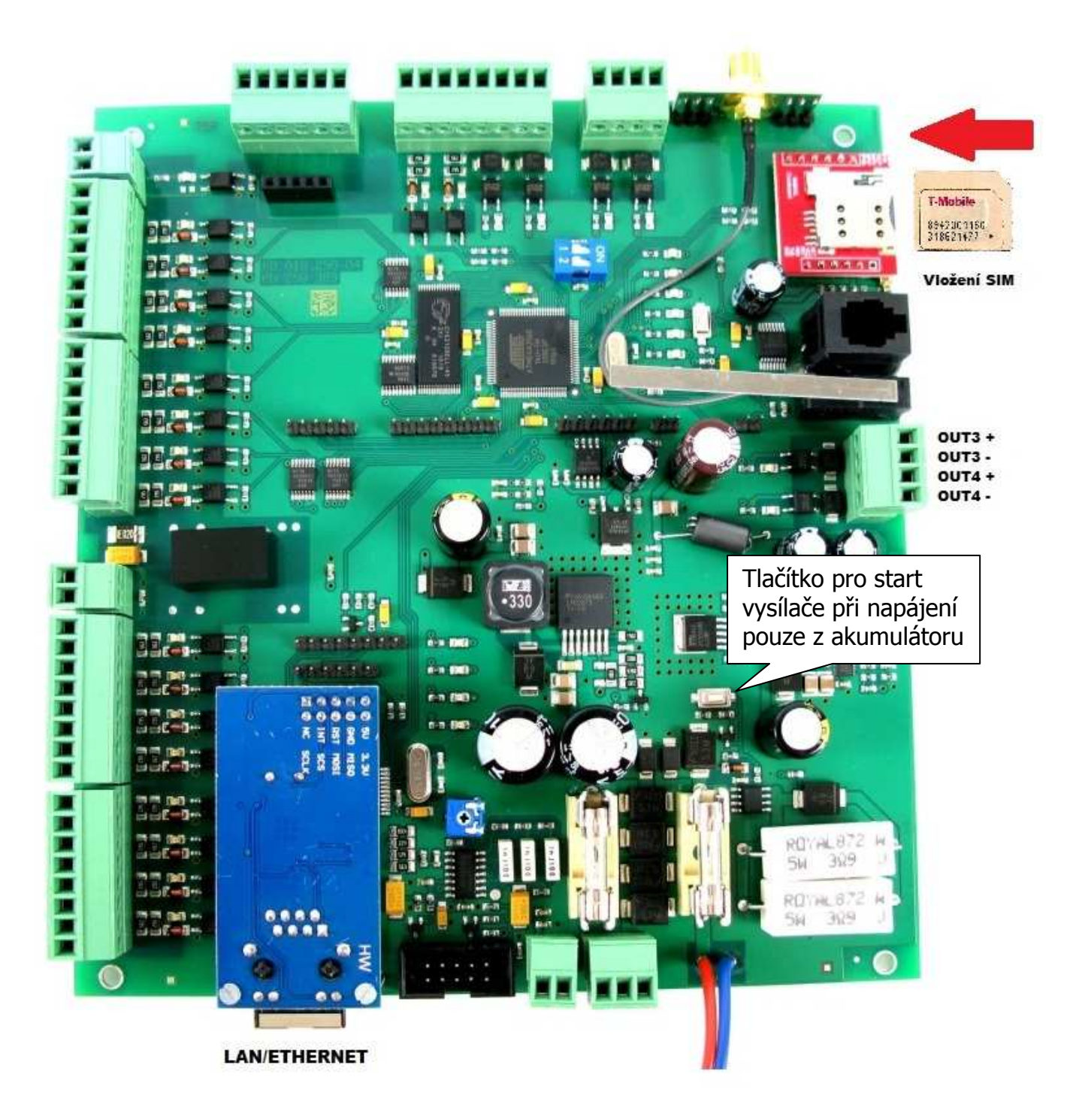

**Obr. 4 - provedení vysílače s přenosem LAN + GPRS**

#### **5.1 Popis signalizačních LED diod na desce**

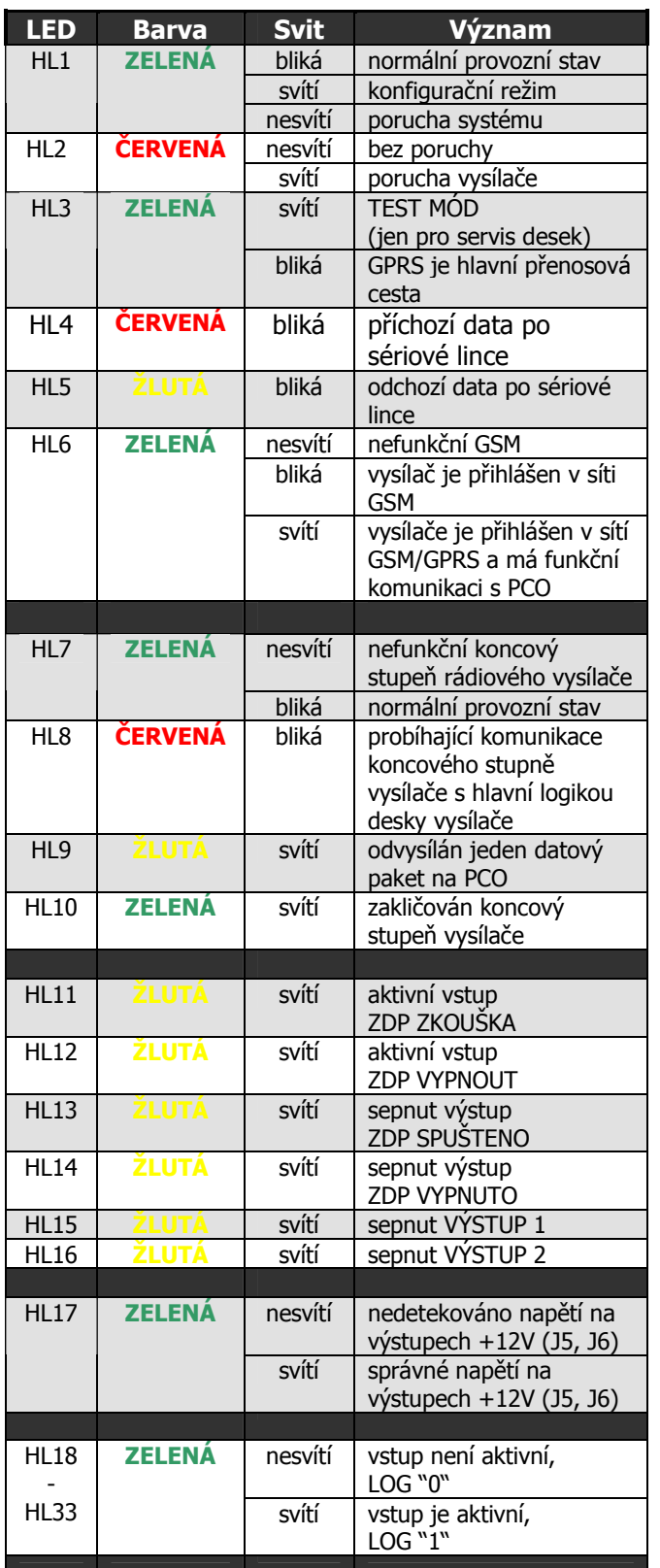

#### **5.2 Popis svorek desky**

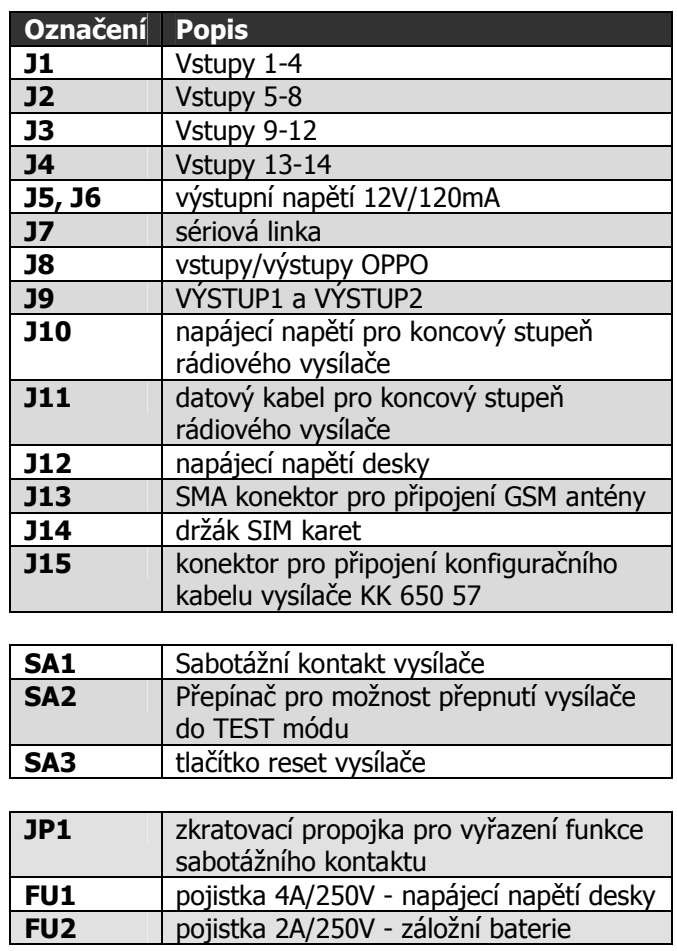

# **5.3 Výstupní napětí 12V**

Na desce vysílače je na svorkách J5, J6 dostupné interní napětí 12V. Toto napětí je galvanicky oddělené od napájení vlastního vysílače. Toto napětí lze používat výhradně pro ovládání vstupů vysílače! Maximální povolené zatížení výstupního napětí je 120mA!

Správná velikost tohoto napětí je signalizována led diodou HL17 na desce vysílače. V normální provozu tato kontrolka svítí. Pokud nesvítí, signalizuje to poruchu tohoto výstupního napětí.

U vysílačů varianty C a D (nové provedení s GSM modemem SIM800L nahoře), od verze FW 2\_13, je hlídáno interní napětí 12V pro vstupy. Pokud je toto napětí přivedeno na vstupy a ty mají nastaven klidový stav na 1, výpadek napětí vyvolá falešnou událost. U vysílačů provedení A a B se pro kontrolu tohoto napětí musel "obětovat" jeden volný vstup vysílače. Výpadek napětí pro vstupy se u vysílačů v provedení C a D odesílá na PCO takto:

MESSAGE RADIO 00 00 00 40 00. Je nastaven na hodnotu 1 druhý nejvýznamnější bit čtvrtého byte. Události na tomto bitu je nutné v PCO nadřadit ostatním událostem na vstupech (poplach, porucha...), protože ty nejsou v daný okamžik validní.

#### **5.4 Modem GSM**

Vysílač STX23A je vybaven čtyřpásmovým komunikačním GSM modulem. Modem komunikuje s PCO prostřednictvím sítě GSM/GPRS zvoleného provozovatele a to v pásmu 850 / 900 / 1800 / 1900 MHz. SIM karta se vkládá do čtečky SIM karty (J14). SIM karta musí podporovat GPRS přenos s pevnými IP adresami. Doporučuje se používat SIM karty s nadefinovaným paušálem. Pro co největší spolehlivost provozu je vhodné zvolit pro PCO SIM karty od stejného provozovatele sítě (GSM operátora).

RADOM, s.r.o. v rámci datových přenosů GPRS a přenosů SMS zpráv, prováděných prostřednictvím sítí operátorů GSM, negarantuje doručení přenášených dat. Parametry GSM sítě a kvalitu poskytované služby si zákazník dohaduje individuálně s provozovatelem GSM sítě.

#### **5.4.1 J14 – držák SIM karty**

Kartu SIM lze zakoupit od provozovatele sítě GSM na základě uzavřeného obchodního vztahu. SIM karta musí mít povolenou možnost GPRS komunikace.

Před vložením SIM karty do přístroje se ujistěte, že má ve službách příslušného operátora nastaveno:

- není aktivovaná hlasová schránka
- není aktivováno přesměrování hovorů
- jsou vypnuty hlasové služby
- jsou smazány všechny SMS zprávy
- používejte pouze SIM karty s paušálním placením
- **doporučeno** je vypnut PIN kód SIM karty

#### **Vložení SIM karty:**

- 1) SIM karta se vkládá do držáku SIM karet J14, který je umístěn na desce vysílače STX23A
- 2) Držák karty uvolněte posunutím ve směru šipky OPEN
- 3) Otevřete držák SIM karty
- 4) Do držáku zasuňte kartu SIM a ujistěte se, že seříznutý roh SIM karty je správně orientován
- 5) Držák zavřete a zajistěte tak, že ho přitlačíte dolů a posunete ve směru šipky LOCK.

Od dubna 2019 je vysílač osazován GSM modulem SIM800L, jehož součástí je i pouzdro na SIM kartu ve velikosti MINI

Orientace SIM karty je patrná z obrázku 4. Ve směru šipky se SIM karta zatlačí do pouzdra až do

"zaklapnutí". Pro vyjmutí SIM karty stačí na SIM kartu zatlačit ve směru šipky. Pouzdro SIM uvolní a vysune ven.

#### **5.5 Mechanická montáž**

Po okrajích krabice jsou tři upevňovací otvory, pomocí kterých se zařízení přichytí k vhodnému podkladu. Předpokládá se svislá montážní poloha na stěny bez otřesů, možná je však jakákoli prostorová orientace vysílače (dle potřeb instalace). Doporučuje se umístit zařízení co nejblíže k zabezpečovací ústředně EZS/EPS. Připojované vodiče lze přivést otvorem ve spodním dílu (pokud jsou vodiče vedeny pod omítkou) nebo bočním průřezem (pokud jsou vodiče vedeny pod lištou).

Je zakázáno provozovat vysílač bez připojené antény koncového stupně vysílače a bez připojené GSM antény (dle konfigurace a použití vysílače). Hrozí zničení zařízení! RADOM, s.r.o. neručí za jakékoliv škody způsobené neodbornou montáží a zapojením či provozem zařízení.

#### **5.6 Připojení napájecího napětí k vysílači**

Napájecí napětí vysílače je 230V/50Hz. Toto napětí se připojuje přímo na svorkovnici vysílače do svorek L (fáze), N a PE (viz. Obr. 5).

Síťový kabel řádně zajistíme proti vytržení. Po připojení napájecího napětí ještě k vysílači připojíme záložní akumulátor. Tj. červený kabel na kladnou svorku baterie, modrý kabel na zápornou svorku vysílače. Bez připojeného záložního akumulátoru nelze vysílač provozovat!

**Při odpojování vysílače od napájecího napětí, vždy odpojíme vysílač od záložního akumulátoru!**

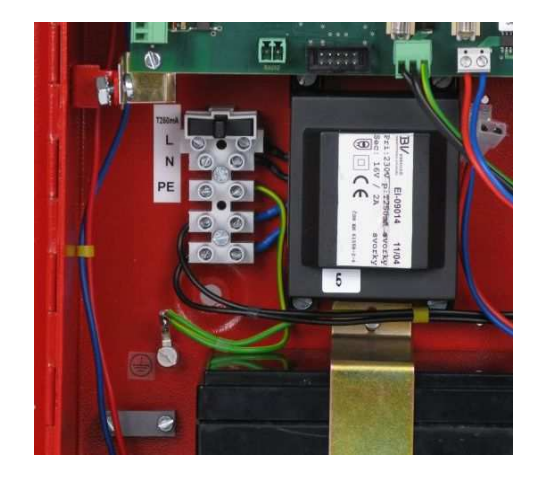

**Obr. 5 - svorkovnice připojení síťového napájení** 

# **6 PROPOJENÍ S OPPO**

Deska vysílače STX23A obsahuje vstupy a výstupy (konektor J8), které jsou určeny k připojení na OPPO. Jedná se o připojení vypínače "ZDP Vypnout" a tlačítka "ZDP zkouška" na vstupy vysílače, resp. připojení optické indikace "ZDP Vypnuto" a "ZDP spuštěno" na výstupy vysílače. Vstupy i výstupy jsou opticky oddělené. Vstupní i výstupní obvody jsou navrženy jak pro připojení na OPPO se společnou zemí, tak pro připojení na OPPO se společným kladným napětím!

**VSTUP** "ZDP VYPNOUT" – vstup  $(38.5 a 38.6)$ ovládající režim vysílače STX23A. Po přivedení napětí na tuto dvojsvorku vysílač reaguje sepnutím výstupu ZDP VYPNUTO a rozsvicením LED "ZDP Vypnuto". Zároveň odvysílá informaci o vypnutí vysílače na PCO. V tomto režimu vysílač nesleduje stav vstupních poplachových smyček ani nepřenáší sériové události. Na PCO se i nadále přenáší udržovací telegramy a vnitřní stavy vysílače. Po odpojení napětí z dvojsvorky vysílač zhasne LED "ZDP Vypnuto" a na PCO odvysílá informaci o zapnutí. Poté začne sledovat stav vstupních smyček a přenášet event. sériové události.

**VSTUP "ZDP ZKOUŠKA"** – vstup (J8.7 a J8.8) ovládající vyslání kontrolního telegramu na PCO. Přivedením kladného napětí na tuto dvojsvorku vysílač jednorázově odvysílá kontrolní telegram na PCO. Zároveň sepne výstup ZDP SPUŠTĚNO.

**VÝSTUP** "ZDP VYPNUTO" – vystup  $(38.1 \text{ a } 38.2)$ který zpětně signalizuje vypnutí ZDP, tj. pokud je aktivní vstup ZDP VYPNOUT, dojde k sepnutí výstupu ZDP VYPNUTO jako potvrzení přijatého příkazu

**VÝSTUP "ZDP SPUŠTĚNO"** – výstup (J8.3 a J8.4) který signalizuje odeslání telegramu s významem "POŽÁR" z vysílače na PCO. K zhasnutí dojde po znovunastavení ústředny (přechod všech vstupních smyček ZDP do klidového stavu). Od verze 1.17 firmware vysílače jsou s významem "POŽÁR" vstupy IN5 - IN16. V nižších verzích firmware jsou vstupy s významem "POŽÁR" pouze IN5 - IN8.

# **7 SÉRIOVÉ ROZHRANÍ PRO SPOJENÍ S ÚSTŘEDNAMI**

Deska vysílače obsahuje jeden vstup sériového rozhraní, pro propojení vysílače s ústřednou pomocí sériové linky. Pomocí tohoto rozhraní může vysílač získávat a poté dále přeposílat na PCO více informací o stavu ústředny, než pouze z vlastních vstupů vysílače.

# **UPOZORNĚNÍ:**

Přenos získaných detailních informací z EPS/EZS systémů by měl být vždy chápán pouze jako doplňující rozšíření k přenosu základních informací o sumárním poplachu, požáru, poruše nebo přepnutí do denního/nočního režimu připojených z EPS/EZS přímo k vysílači STX23A! Sériovou komunikaci ústředny nelze použít jako hlavní a jediný zdroj informací!

Deska vysílače umožňuje připojení k těmto typům sériového rozhraní. RS232 / RS485 / RS422 / L20mA. Výběr konkrétního typu rozhraní se provede nasunutím destičky se zvoleným rozhraním na pozici RSxxx (konektory JS1 a JS2) na desce vysílače. Mechanicky je zajištěno, že nasunutí lze<br>provést jedině jedním způsobem (destičku provést jedině jedním způsobem (destičku převodníku není možné otočit). Tuto destičku je nutné objednat k vysílači zvlášť. Není automatickou součástí vysílače STX23A. (typy destiček se sériovým rozhraním viz. kap. 10.2)

Seznam podporovaných ústředen, jejich propojení a seznam přenášených událostí lze najít v dokumentu KD 800 200 - Sériové napojování vysílače STX23A.

# **8 ZPŮSOBY A PRŮBĚH KOMUNIKACE VYSÍLAČE STX23A A PCO**

Vysílač STX23A může s PCO komunikovat dvěma rozdílnými komunikačními cestami (vždy dle typu a osazení komponent ve vysílači). Jednosměrným rádiovým přenosem události na PCO a obousměrným (potvrzovaným) přenosem událostí na PCO pomocí technologie LAN a GPRS. Přičemž rádiový přenos dat (LAN) je doporučen jako hlavní přenosová cesta, GPRS je možné nastavit jako hlavní přenosovou cestu, nebo lze GPRS nastavit pouze jako záložní přenosovou cestu.

## **UPOZORNĚNÍ:**

Přenos událostí technologií LAN a GPRS je podporováno pouze u provedení PCO RADOMNET II. Přenos sériových kódů pomocí LAN a GPRS probíhá vždy v režimu **ROZŠÍŘENÁ** (5 byte) komunikace bez ohledu na nastavení způsobu rádiové komunikace.

#### **Využití GPRS jako záložní komunikační cesty**

V případě nastavení GPRS jako záložní přenosové cesty, jsou veškeré informace na PCO přenášeny primárně přes rádiový přenos dat. Pokud PCO vyhodnotí ztrátu spojení tohoto rádiového přenosu dat, může automaticky (případně obsluha PCO i ručně) dálkové přepnout vysílač do funkce přenosu dat přes GPRS.

Vysílač v případě záložní komunikace GPRS odesílá na PCO jen pravidelné kontrolní telegramy. Nikoliv události! Události jsou odesílány na PCO až, když je GPRS cesta přepnuta z PCO na hlavní cestu. Pokud je vysílač nakonfigurován tak, že hlavními cestami je radiový přenos a GPRS současně, jsou události přenášeny oběma cestami a to dává největší jistotu doručení na PCO.

V případě nastavení komunikace přes LAN, jako hlavní cesty a GPRS, jako záložní cesty je při ztrátě komunikace LAN automaticky vysílačem přepnuto posílání událostí po GPRS až do doby, kdy je LAN znovu obnoveno. Nastavení vysílače umožňuje také nastavení hlavní cesty jako GPRS a záložní LAN. Zde při ztrátě GPRS cesty jsou odesílány automaticky události po LAN.

# **9 KONFIGURACE VYSÍLAČE STX23A**

Před vlastní instalací vysílače je třeba provést nastavení konfiguračních parametrů. Konfigurační parametry se ukládají do paměti zařízení pomocí PC.

Ke konfigurování pomocí PC je nutno použít propojovací kabel, který je na straně PC připojen k sériovému portu počítače, na straně vysílače ke konektoru J15. Doporučuje se použít propojovací kabel firmy RADOM KK 650 57.

Konfiguraci zařízení vysílače STX23A se provádí prostřednictvím konfiguračního programu UniConfig http://radom.eu/index.php/cs/download.

#### **9.1 Konfigurační parametry**

V rámci konfigurace je možné nastavit následující konfigurační parametry:

#### 9.1.1 Záložka "STX23A GPRS+LAN"

**Sériová komunikace** - nastavení komunikace po sériové lince + výběr typu sériové komunikace. Zprávy přenášené na PCO lze omezit zatržením volby" Nepřenášet ze sériové komunikace technické info." Seznam kódu tech. info je uveden v dokumetu KD 800 201 - Sériové napojování STX23A.

**Rádiová komunikace** - definuje přenosový formát rádiových dat na PCO. Pro komunikaci s PCO WRS32 se nastavuje **STRANDARD**. Pro PCO RADOMNET II se nastavuje **ROZŠÍŘENÁ**.

# **UPOZORNĚNÍ:**

Přenos sériových kódů pomocí GPRS probíhá vždy v režimu **ROZŠÍŘENÁ** komunikace (5 byte kód) bez ohledu na nastavení způsobu rádiové komunikace. Má-li na pult centrální ochrany probíhat z jednoho vysílače paralelně rádiová i GPRS komunikace, musí být formát rádiové komunikace nastaven také na **ROZŠÍŘENÁ**, aby byl zajištěn stejný formát zpráv z obou komunikačních cest.

**Typ antény** - nastavení četnosti vysílání udržovacích rádiových telegramů.

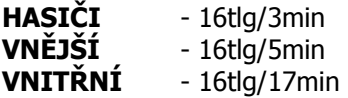

**Přenosová cesta** - nastavení hlavní a záložní komunikační cesty na PCO.

**Číslo vysílače** – číslo objektu, pod kterým se daný vysílač identifikuje na PCO (zadá provozovatel PCO)

**Ovládání výstupů z PCO** – nastavíme pouze pokud PCO ovládání výstupů vysílače umožňuje.

**Komunikační kanály** - Zde se nastavují jednotlivé přenosové kanály, kde ke každému kanálu můžeme nastavit jednu ze čtyř nadefinovaných frekvencí koncového stupně rádia.

**Číslo sítě** - nastavit číslo sítě přidělené v rádiovém projektu

**Číslo objektu** - nastavit požadované číslo objektu, pod kterým se má vysílač hlásit na PCO. Číslice **0-5**  jsou rezervovány pro čísla event. retranslačních stanic.

#### **Posílat**

**Vše** - na PCO se budou posílat všechny typy vysílaných telegramů (udržovací i poplachové)

**Poplachy** - na PCO se budou posílat pouze poplachové telegramy

**Oprávněná telefonní čísla -** zadat lze 4 oprávněná telefonní čísla, ze kterých je možné vysílač pomocí SMS zpráv. Telefonní číslo je nutné zadat v mezinárodním formátu, např. 420 111222333.

# 9.2 Záložka "Vstupy a výstupy"

Zde nastavujeme vlastnosti jednotlivých vstupů vysílače **vstup1** - **vstup16**.

Jednotlivé vstupy můžeme povolit/zakázat volbou **Použit** a dále jednotlivým vstupů můžeme určit Klidový stav. Je-li klidový stav "0" - na vstupu není napětí, nebo klidový stav "1" - na vstupu je připojeno napětí. U vstupů **5** a **9** lze zadat **Čas kompletace** v sekundách. Po tento čas očekává vysílač, že změna na vstupu bude doplněna o informace ze sériové komunikace s EPS. Změna vstupu je odbavena ihned, jakmile je informace ze sériové komunikace s EPS přijata, nejpozději však po uplynutí času pro kompletaci zprávy.

# 9.3 Záložka "GPRS"

Karta **GPRS nastavení** je aktivní pouze v případě, když je vybrána jedna z přenosových cest jako GPRS.

**APN** – definuje APN do kterého je přiřazena SIM karta vložená ve vysílači.

**IP ADRESA PCO** – IP adresa PCO (zadá provozovatel PCO)

**PIN** – nepoužito, požadavek na PIN musí být na SIM kartě vypnut.

**Interval udržovacích zpráv primární komunikace** – nastavuje interval posílání udržovacích (kontrolních) zpráv posílaných na PCO prostřednictvím GPRS. Zadaná hodnota je vždy v násobku 15 sekund. Minimální zadaná hodnota může být 2, tj. 2x15 = 30 sekund.

**Interval udržovacích zpráv záložní komunikace** – nastavuje interval posílání udržovacích (kontrolních) zpráv posílaných na PCO prostřednictvím GPRS, pokud GPRS cesta nastavena jako záložní. Zadaná hodnota je vždy v násobku 15 sekund. Minimální zadaná hodnota může být 2, tj. 2x15 = 30 sekund. Při ztrátě komunikační cesty je v tomto intervalu vykonáván pokus o obnovu spojení (restart GPRS modemu o opětovné přihlášení do APN).

**Posílat čítač rádia** – když je nastaveno, má zpráva přenášená na PCO cestou Rádio a současně cestou GPRS stejnou časovou značku. I při rozdílných časech doručení zprávy na PCO je jednoznačně identifikováno, že jde o jednu zprávu. Funkce je dostupná od verze vysílače x1.22 a verze PCO RADOMNET 1.2.112.xxxx. U nižších verzí PCO funkci

nezapínejte, PCO nebude zprávy s touto časovou značkou přijímat.

## 9.4 Záložka "LAN"

Karta **LAN nastavení** je aktivní pouze v případě, když je vybrána jedna z přenosových cest jako LAN.

**Místní IP adresa** – zadáme místní IP adresu vysílače.

**Maska** – nastavte masku sítě, ke které je vysílač připojen. Je-li maska sítě určena danou třídou IP adresy zvolte možnost Výchozí dle třídy IP.

**Místní port –** zadejte místní číslo portu vysílače, doporučená hodnota je 1502.

**Jméno v DHCP –** jméno pod kterým se vysílač přihlásí do sítě v případě připojení přes DHCP.

**Výchozí brána –** zadejte výchozí bránu sítě pro přístup do sítí WAN.

**IP adresa PCO –** zadejte IP adresu PCO.

**PCO –** (zadá provozovatel PCO), doporučená hodnota je 1502.

**MAC adresa –** můžeme zadat vlastní MAC adresu LAN převodníku. Tato volba se uplatní, pokud není zaškrtnuta volba **Použít interní MAC adresu**. Význam nastavení vlastní MAC adresy má význam, pokud jsou na routerech uplatněny filtry pro MAC adresy. Doporučená volba je zaškrtnou použití interní MAC adresy.

## **Interval udržovacích zpráv aktuální**

**komunikace** – nastavuje interval posílání udržovacích (kontrolních) zpráv posílaných na PCO přes sítě LAN/WAN. Skutečná hodnota je násobkem 15 sekund. Minimální zadaná hodnota může být 2, tj.  $2x15 = 30$  sekund.

# **ZPOŽDĚNÍ ZAČÁTKU KOMUNIKACE PO**

**OBNOVĚ LINK –** udává kolik sekund má vysílač čekat po obnovení LINK na ETHERNET rozhraní (nebo po restartu vysílače) než se pokusí komunikovat s PCO. Tato funkce umožňuje ponechat přístupovému routeru dostatek času pro navázání spojení, než započne vlastní komunikace. Zadává se v sekundách.

## **Interval udržovacích zpráv záložní komunikace**

– nastavuje interval posílání udržovacích (kontrolních) zpráv posílaných na PCO prostřednictvím LAN/WAN, pokud LAN cesta nastavena jako záložní. Zadaná hodnota je vždy v násobku 15 sekund. Minimální zadaná hodnota může být 2, tj. 2x15 = 30 sekund. Při ztrátě komunikační cesty je v tomto intervalu vykonáván pokus o obnovu spojení s PCO (restart LAN převodníku a jeho inicializace).

**Zpoždění vyhodnocení ztráty spojení** – čas v násobcích 15 sekund pro opakované pokusy odeslání událostí, respektive použití k přenosu záložní cesty.

# **10 APLIKAČNÍ POZNÁMKY**

## **10.1 Zapojení vstupů**

Pro ovládání vstupů můžeme využít napětí 12V poskytovaného na svorkovnici (J5, J6) desky vysílače.

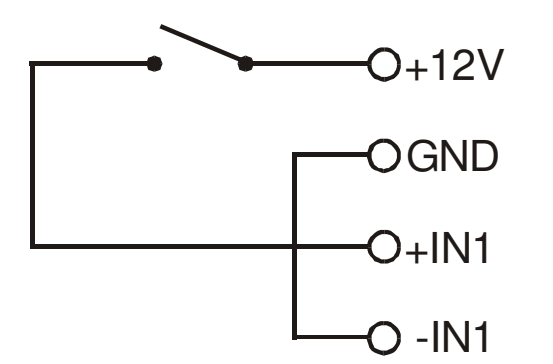

**Obr. 6 - příklad zapojení vstupu** 

Stejně tak můžeme pro ovládání vstupů využít externě přivedené napětí o velikosti 10-28V.

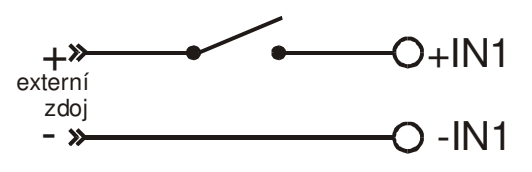

**Obr. 7 - příklad zapojení vstupu** 

## **10.2 Typy destiček sériového rozhraní**

## **RS232 - pro sériové rozhraní RS232**

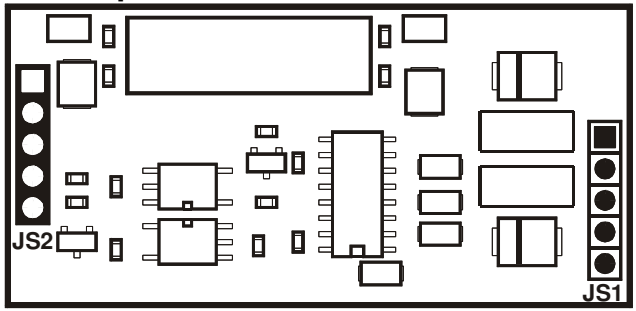

Sériové rozhraní RS232 umožňuje oboustranné propojení dvou zařízení, která používají shodný komunikační protokol. Při propojování je třeba správně propojit výstup jedné strany na vstup druhé

strany. Nejste-li si jisti, kde je výstup a kde vstup, změřte si ještě před propojením, napětí špiček proti signálové zemi GND. Ta špička, na které není žádné napětí je vstupní. Ta, na které je napětí je výstupní. Délka vedení nesmí být delší než 10m. Použijete-li k propojení stíněný kabel, stínění připojte k zemnícímu kolíku pouze na jednom konci. Stínění nepoužívejte jako vodič signálové země!

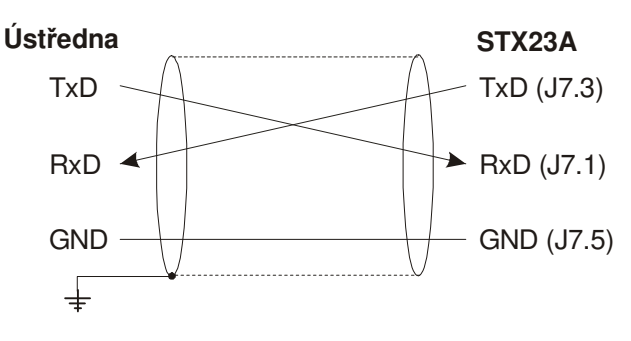

**Obr. 8 – Propojení RS232** 

## **RS485 - pro sériové rozhraní RS485**

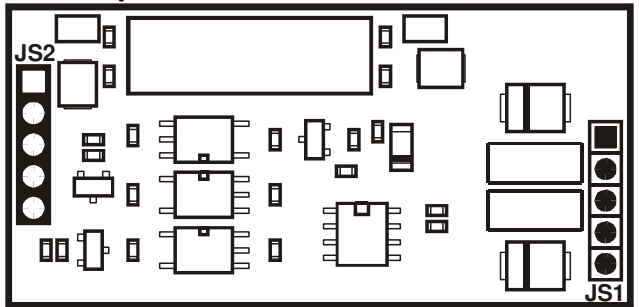

Sériové rozhraní RS485 umožňuje oboustranné propojení dvou zařízení, která používají shodný komunikační protokol. Při propojování je třeba správně propojit signály (a) a (b) vysílače a ústředny. Všechna zařízení na lince RS485 je potřeba zapojovat "od jednoho k druhému" a ne tzv. "do hvězdy". Na koncích vedení musí být připojeno zakončení (zakončovaní odpor RS485). Použijete-li k propojení stíněný kabel, stínění připojte k zemnícímu kolíku pouze na jednom konci. Stínění nepoužívejte jako vodič signálové země!

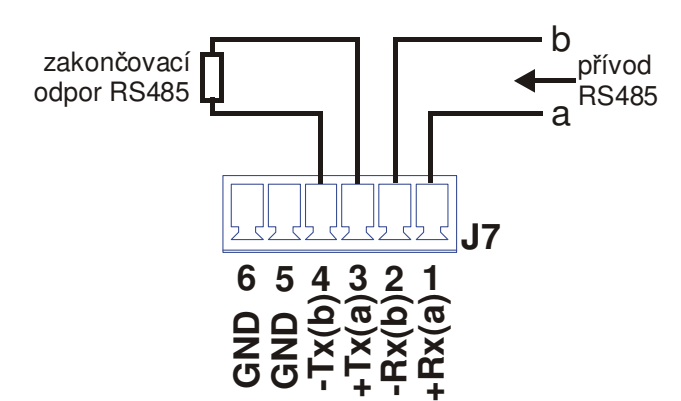

**Obr. 9 - Propojení RS485 se zakončovacím odporem** 

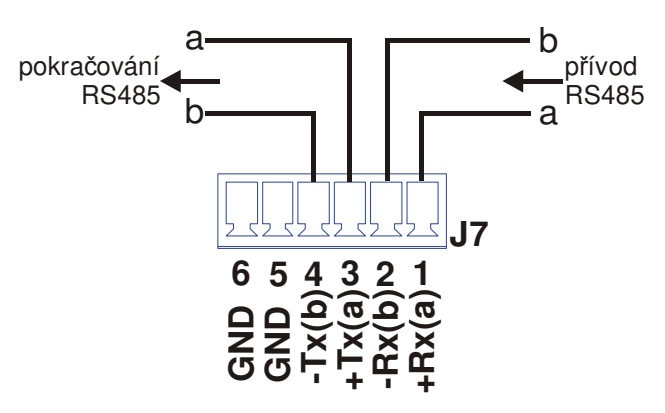

**Obr. 10 - Propojení RS485 - průběžné zapojení** 

## **RS422- pro sériové rozhraní RS422**

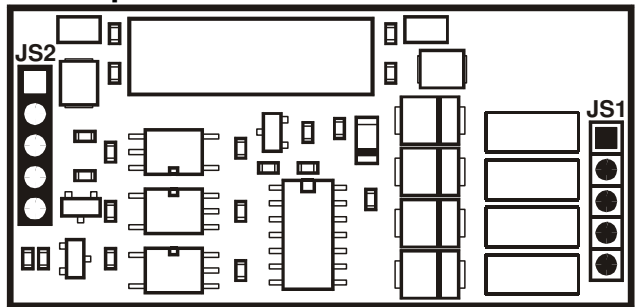

Sériové rozhraní RS485 umožňuje oboustranné propojení dvou zařízení, která používají shodný komunikační protokol. Linka RS422 používá jeden pár vodičů pro signál RxD a druhý pro signál TxD. Všechna zařízení na lince RS422 je potřeba zapojovat "od jednoho k druhému" a ne tzv. "do hvězdy". Na koncích vedení musí být připojeno zakončení (zakončovaní odpor RS422).Použijete-li k propojení stíněný kabel, stínění připojte k zemnícímu kolíku pouze na jednom konci. Stínění nepoužívejte jako vodič signálové země!

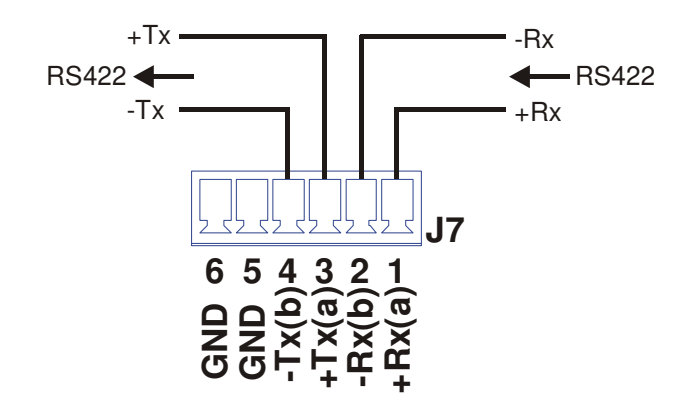

**Obr. 11 - Propojení RS422**

#### **L20 - proudová smyčka**

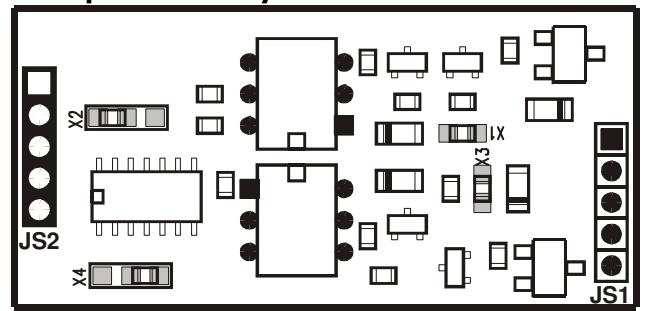

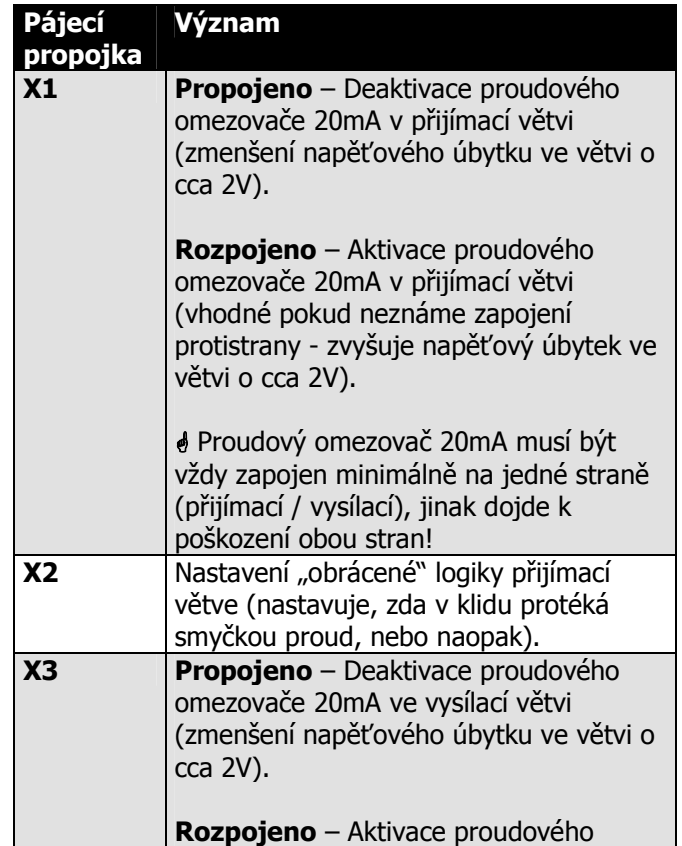

větvi o cca 2V).

poškození obou stran! **X4 Nastavení "obrácené**" logiky vysílací

**10.3 Příklad připojení OPPO k vysílači** 

ZDP zkouška

 $\overline{\circ}$ 

omezovače 20mA ve vysílací větvi (vhodné pokud neznáme zapojení

protistrany - zvyšuje napěťový úbytek ve

 Proudový omezovač 20mA musí být vždy zapojen minimálně na jedné straně (přijímací / vysílací), jinak dojde k

větve (nastavuje, zda má v klidu protékat

smyčkou proud, nebo naopak).

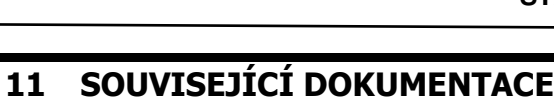

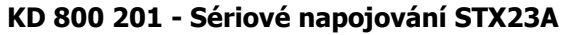

#### **Správná likvidace baterií v tomto výrobku**

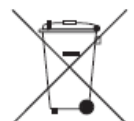

(Platí v evropské unii a dalších evropských zemích s vlastními systémy zpětného odběru baterií).

Tato značka na baterii, návodu nebo obalu znamená, že baterie v tomto výrobku nesmí být na konci své životnosti likvidovány společně s jiným domovním odpadem. Případně vyznačené symboly chemikálií *Hg*, *Cd*  nebo *Pb* upozorňují na to, že baterie obsahuje rtuť, kadmium nebo olovo v množství překračujícím referenční úrovně stanovené směrnicí ES 2006/66. Pokud baterie nejsou správně zlikvidovány, mohou tyto látky poškodit zdraví osob nebo životní prostředí.

Pro ochranu přírodních zdrojů a pro podporu opakovaného využívání materiálů oddělte, prosím, baterie od ostatních typů odpadu a nechte je recyklovat prostřednictvím místního bezplatného systému zpětného odběru baterií.

#### **Správná likvidace výrobku (Elektrický a elektronický odpad)**

Toto označení výrobku, jeho příslušenství nebo dokumentace znamená, že výrobek a jeho elektronické příslušenství je po skončení životnosti zakázáno likvidovat jako běžný komunální odpad. Možným negativním dopadům na životní prostředí nebo lidské zdraví způsobeným

nekontrolovanou likvidací zabráníte oddělením zmíněných produktů od ostatních typů odpadu a jejich zodpovědnou recyklací za účelem udržitelného využívání druhotných surovin.

Uživatelé z řad domácností by si měli od prodejce, u něhož produkt zakoupili, nebo u příslušného městského úřadu vyžádat informace, kde a jak mohou tyto výrobky odevzdat k bezpečné ekologické recyklaci.

Podnikoví uživatelé by měli kontaktovat dodavatele a zkontrolovat všechny podmínky kupní smlouvy. Tento výrobek a jeho elektronické příslušenství nesmí být likvidováno spolu s ostatním průmyslovým odpadem.

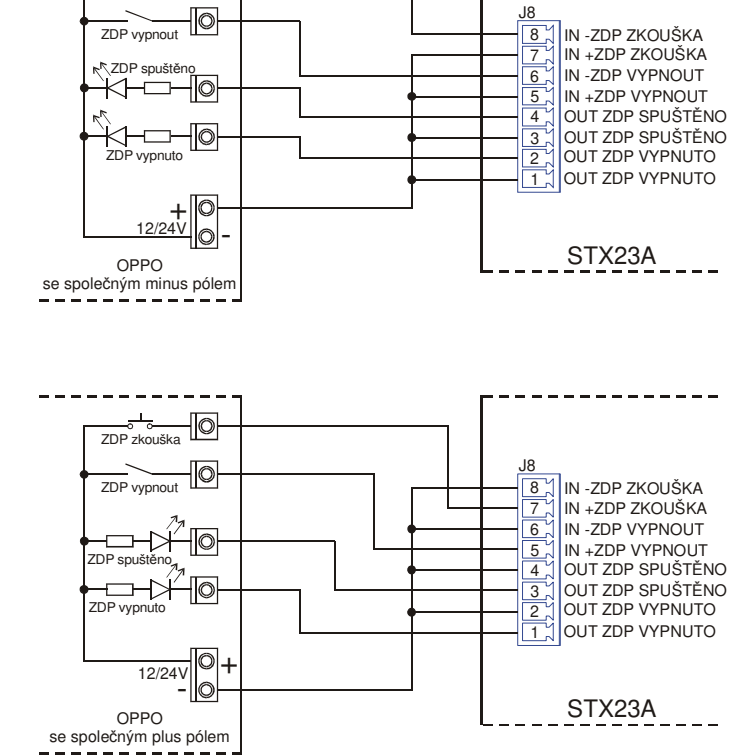

**Obr. 12 - Příklad připojení OPPO k STX23A**